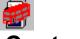

# **Contents**

Stop the Bus is a card game which combines luck and skill. You are pitted against three computer players who are determined to win. Your job is to stop them.

You need a mouse to play Stop the Bus.

To learn how to use Help, press F1, or choose How to Use Help from the Help menu.

#### **Overviews**

About Stop the Bus Shareware Legal information Program history

### The game

Rules of the game Scoring Location of controls

### How to...

Play the game Set game options Cheat

# **About Stop the Bus**

#### The author

Stop the Bus is a card game which I originally wrote last summer term when I was in second year. Since then it has been debugged a bit and has now been dragged out again as a "release" from revison for Finals. I am presently working on a version of Estimation Whist and there are one or two other things started but not finished. If you want more information you can write to me at:

Martin Davidson Hertford College OXFORD OX1 3BW United Kingdom

or you contact me via the internet:

u91mgd@uk.ac.oxford.ecs OR u91mgd@ecs.ox.ac.uk

All of these addresses will be good until at least July 1995 when I graduate. After that who knows???

The following four files make up the archive STOPBUS.ZIP:

STOPBUS.EXE STOPBUS.HLP STOPBUS.TXT CTL3D.DLL

### About this help file

This help file is for version 1.11 of the Stop the Bus program (STOPBUS.EXE) which was released on the 9th of May 1994. If the version of Stop the Bus that you are using is not version 1.1 then the information in this help file may be incorrect.

To check the version of the Stop the Bus program select HELP|ABOUT from the main menu.

#### Credits

Testers: Ross, Eric, Matthew and Heather. I am thankful to all of you for providing constructive criticism

(i.e. pointing out silly mistakes).

**Solitaire:** For an idea for an icon. (and London Transport as well.)

#### Also see

Contents Shareware Legal information Program history

## **Shareware**

#### Shareware

If you like this program and use it regularily then please send £5 (UK Sterling) or \$10 (US dollars, cash only) to:

Martin Davidson Hertford College OXFORD OX1 3BW United Kingdom

**NOTE:** Please do not send cheques drawn on a non UK bank.

This is because it costs more than \$10 to cash them! Thanks.

#### Also see

Contents
About Stop the Bus
Shareware
Legal information
Program history

# **Legal information**

### Copyright

Stop the Bus is copyright © Martin G Davidson 1994. All rights reserved.

### **Disclaimer of Warranty**

THIS SOFTWARE IS PROVIDED "AS IS", WITHOUT WARRANTY OF ANY KIND, EXPRESS OR IMPLIED, INCLUDING, BUT NOT LIMITED TO THE IMPLIED WARRANTIES OF MERCHANTABILITY AND FITNESS FOR A PARTICULAR PURPOSE. THE ENTIRE RISK AS TO THE QUALITY AND PERFORMANCE IS WITH YOU. THE AUTHOR ASSUMES NO LIABILITY FOR DAMAGES, DIRECT OR CONSEQUENTIAL, WHICH MAY RESULT FROM THE USE OF THIS SOFTWARE.

#### Also see

Contents
About Stop the Bus
Shareware
Program history

# **Program history**

Version 1.0 of the Stop the Bus program was written in Turbo Pascal for Windows during the first half of 1993 and released on the 12th of June 1993.

Version 1.01 changed the handling of a score of 31. Previously only the player with the lowest score lost a life: under the modified scoring scheme all players except the one with a score of 31 lost a life. This version was released on the 22nd of June 1993.

Version 1.02 corrected a minor bug related to the saving of the stack cheat window. The program was also modified to potentially use Borland's custom controls although they were not used in this release. It was released on the 20th August 1993.

Version 1.1 modified the menu bar and introduced an *options* dialog to replace the old menu selections. It also used Microsoft's 3D custom control library, CTL3D to draw all the dialog and message boxes. This version was released on the 1st of May 1994.

Version 1.11, this version, includes CTL3D within the ZIP file and slightly improves the screen display. It was released on the 9th of May 1994.

#### Also see

Contents
About Stop the Bus
Shareware
Legal information

## Rules of the game

#### Rules

You intially start with three lives per player.

On each turn you may either:

- Swap one of your three cards with the face up card on the deck.
- Take the next card from the deck. You may then either swap it with one of the three cards in your hand, or return it, face up, to the deck.

Control then passes to the next player.

If at any time your score is 31, you are deemed to have **Stopped the bus**. The game stops at that point and all other players lose a life. If any player now has no lives left then that player is eliminated from the game.

You may also **stick** if you consider your score to be high enough. If you decide to do so, you must not swap any cards or take the next card from the deck. Play continues until the player immediately preceeding you. At the end of that player's go, the game stops and scores are calculated. As before the player with the lowest score loses a life. Likewise if this player now has no lives left then the palyer is eliminated from the game.

The winner is the player who still has at least one life remaining after all the other players have been eliminated.

#### Note:

If the lowest score is shared by several players, then they all lose a live.

If this happens and results in a situation where every player has no lives left, then the result of the game is considered a draw.

### Implementation

This implementation automatically prevents any player breaking the rules. For example it is not possible to stick after you have swapped a card with the deck. However if you have *not* turned over the next card on the deck you can swap the cards back and then stick. It is not possible to do this once you have turned over the next card on the deck.

#### Also see

Contents Scoring Location of controls

# **Scoring**

Cards are scored in the following way:

- Ace = 11 points
- King, Queen, Jack, 10 = 10 points Any other card = points equal to its value

It is only possible to add cards of the same suit together when calculating your score. The aim of the game is to get as high a score as possible, with the maximum possible being 31.

#### Also see

**Contents** Rules of the game Location of controls

# **Location of controls**

Stop the Bus has four game areas as shown in the picture below. Click on any part of the window for more information:

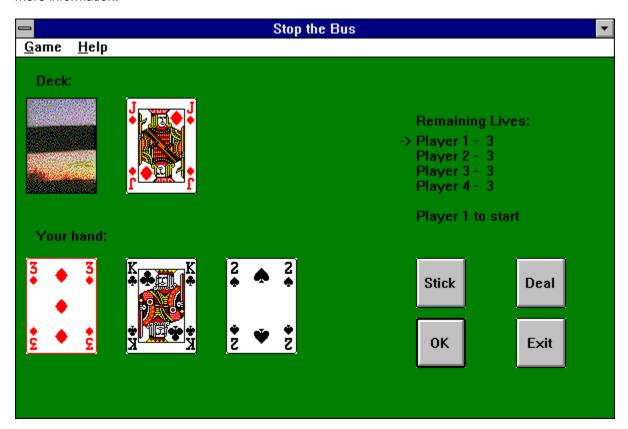

Also see
Contents
Rules of the game
Scoring

# <u>Title</u>

This is the main window title.

## Menu bar

This is the main window menu bar.

## Main deck of cards

This is the main deck of cards. Click on the card back to turn over the next card. It will then be shown overturned in the pile of cards.

## Your hand of cards

This is your hand of three cards. Click on any card to swap it with the card which is face up on the <u>main deck of cards</u>.

# Player information

| Information     | regarding | the number | of remaining | lives and | whose t  | turn it is to | nlav | , is shown he | عرد  |
|-----------------|-----------|------------|--------------|-----------|----------|---------------|------|---------------|------|
| IIIIOIIIIalioii | regarding | uie numbei | or remaining | iives and | WIIO3C I | unn it is to  | pıay | / 13 3110WITH | , 다. |

## **Game control buttons**

The four buttons displayed here are used to control the game. The fourbuttons have the following fucntions:

Stick is used to *stick*.

Deal starts a new game.

**OK** is used to pass control to the next player.

**Exit** exits the program.

# Playing the game

#### This version

In this version of Stop the Bus you are pitted against three computer players, who play to a reasonable standard, and fairly quickly as well.

#### General

- To play (or restart) the game, either press the **Deal** button or choose GAME|DEAL.
- To swap a card with the stack, click on then card you want to swap.
- To get the next card from the deck, click on the deck.
- To stick, press the **Stick** button. If it is disabled then you cannot stick at that point.
- If you are happy with your cards press the **OK** button. The next player to play will then take over.

#### Note:

If you lose all your lives before the computer players do, then they will continue playing, until either someone wins or the game is drawn.

#### Also see

Contents
Play the game
Set game options
Cheat

# **Setting game options**

The **options** dialog can be displayed by selecting GAME|OPTIONS... from the main menu.

The dialog shows various information: click on any part of the window below for more information.

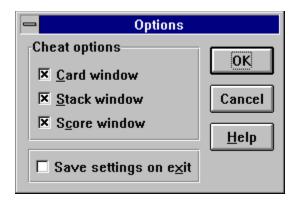

### Also see

Contents
Play the game
Cheat

## **Cheat options**

The four buttons displayed here are used to control the game and have the following functions:

Card windowdisplays a window containing the other three players' cards.Stack windowdisplays a window containing the next four cards in the stack.Score windowdisplays a window containing all four players' scores.

## Save on exit

Select this check box to save all user selectable options and main window position when you close Stop the Bus. The next time you run Stop the Bus all these options will be automatically restored.

# Cheating

### Ways to cheat

There are three ways to cheat when playing Stop the Bus. With all three options enabled it is possible to see the cards of your opponents, the next four cards in the deck and your current scores. To select an option choose GAME|OPTIONS... from the main menu. The <u>options dialog</u> will be displayed. To choose a cheat option simply select the check box corresponding to the required option. The following illustrations depict the three different cheat windows available.

### **Cards cheat window**

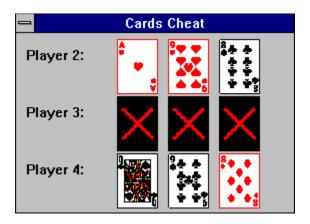

#### Stack cheat window

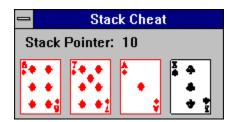

#### Scores cheat window

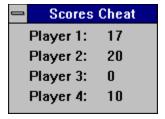

## Also see

Contents
Play the game
Set game options

# OK button

Click on this button to close this dialog and update any changes you have made.

### **Cancel button**

| Click on this button to close this dialog and ignore any changes you | ou have made | changes you have ma | de. |
|----------------------------------------------------------------------|--------------|---------------------|-----|
|----------------------------------------------------------------------|--------------|---------------------|-----|

# **Help button**

Click on this button to display context sensitive help related to this dialog.